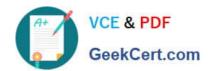

### MO-300<sup>Q&As</sup>

Microsoft PowerPoint (PowerPoint and PowerPoint 2019)

### Pass Microsoft MO-300 Exam with 100% Guarantee

Free Download Real Questions & Answers PDF and VCE file from:

https://www.geekcert.com/mo-300.html

100% Passing Guarantee 100% Money Back Assurance

Following Questions and Answers are all new published by Microsoft
Official Exam Center

- Instant Download After Purchase
- 100% Money Back Guarantee
- 365 Days Free Update
- 800,000+ Satisfied Customers

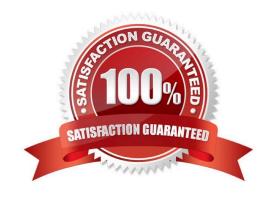

# VCE & PDF GeekCert.com

On slide 8, format the bulleted list to display in two columms.

### https://www.geekcert.com/mo-300.html

2024 Latest geekcert MO-300 PDF and VCE dumps Download

### **QUESTION 1**

B. PlaceHolder

A. See the steps below.

| C. PlaceHolder                                                                             |
|--------------------------------------------------------------------------------------------|
| D. PlaceHolder                                                                             |
| Correct Answer: A                                                                          |
| Select the text box.                                                                       |
| Select the Home tab and from the Paragraph group, select Add or Remove Columns .           |
| From the drop-down list, select One Column , Two Columns , Three Columns , or More Columns |
|                                                                                            |
| QUESTION 2                                                                                 |
| You are preparing a presentation about screen time for Try Research. Hide slide 5.         |

C. PlaceHolderD. PlaceHolder

B. PlaceHolder

A. See the steps below.

Correct Answer: A

Select the slide that you want to set the timing for. To make the slide advance to the next slide when you click the mouse, select the On Mouse Click check box. To make the slide advance automatically, select the After check box, and then enter the number of minutes or seconds that you want.

### **QUESTION 3**

On slide 3, apply the Jump and Turn animation effect to the 3D model.

- A. See the steps below.
- B. PlaceHolder
- C. PlaceHolder
- D. PlaceHolder

## VCE & PDF GeekCert.com

### https://www.geekcert.com/mo-300.html

2024 Latest geekcert MO-300 PDF and VCE dumps Download

Correct Answer: A

Arrive or Leave Turntable and Swing Jump and Turn

#### **QUESTION 4**

You are preparing a presentation for prospective students of the School of Fine Art.

On the Slide Master, duplicate the "Blank" slide layout. Name the new Slide layout "Picture with Text".

Insert a picture placeholder on the left and a text placeholder on the right.

The exact size and position of the placeholders do not matter. Do not create a slide based on the new slide layout.

- A. See the Steps below
- B. PlaceHolder
- C. PlaceHolder
- D. PlaceHolder

Correct Answer: A

In PowerPoint, a placeholder is a pre-formatted container on a slide for content (text, graphics, or video).

The pre-set formatting makes it easier to format slides consistently.

You format a placeholder in Slide Master view. Then you use the placeholder—add content to it—in

Normal view.

The pictured slide has two rectangular placeholders:

The (upper) Title placeholder prompts the user for text and formats it in the default

Heading font, size, and color

The (lower) Content placeholder accepts text, or a table, chart, SmartArt graphic, picture, or video, as indicated by the clickable icons at its center.

#### **QUESTION 5**

On the "Price Comparison" slide. In the content placeholder, create a 3-D Clustered Column chart that displays on the table content.

You may copy and paste or manually enter the table data in the chart worksheet.

A. See the Steps below

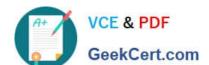

### https://www.geekcert.com/mo-300.html 2024 Latest geekcert MO-300 PDF and VCE dumps Download

- B. PlaceHolder
- C. PlaceHolder
- D. PlaceHolder

Correct Answer: A

On the Insert tab, in the Illustrations group, click Chart. In the Insert Chart dialog box, click a chart, and then click OK

Testlet 1

Topic 2, Art SchoolExhibit.

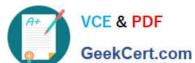

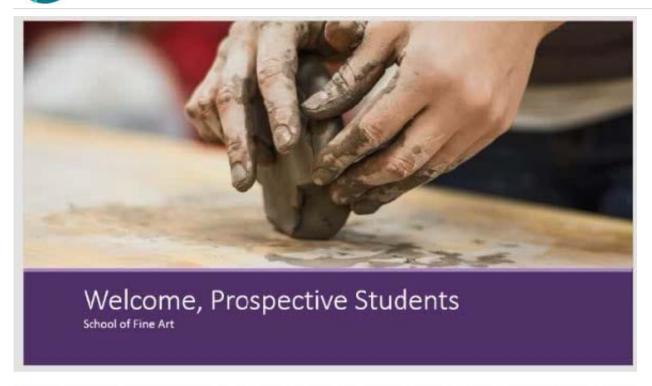

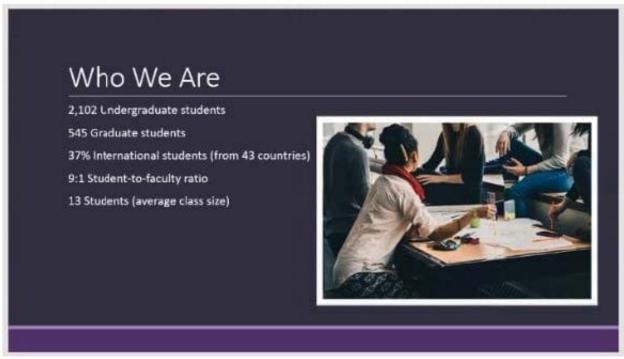

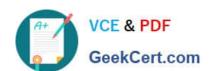

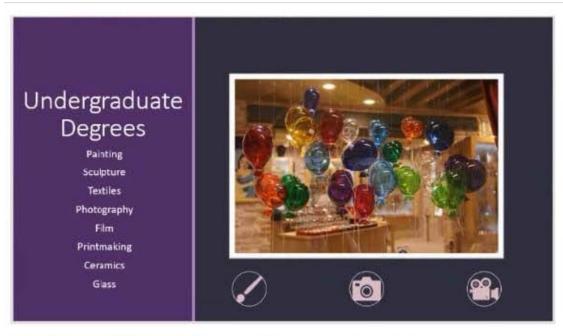

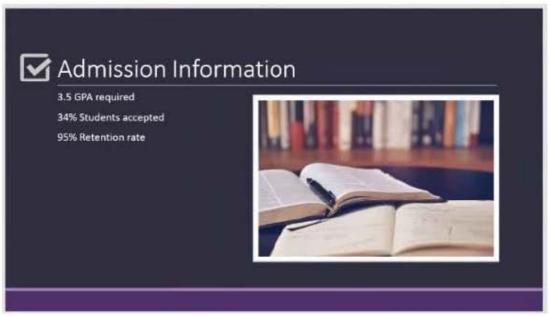

### https://www.geekcert.com/mo-300.html 2024 Latest geekcert MO-300 PDF and VCE dumps Download

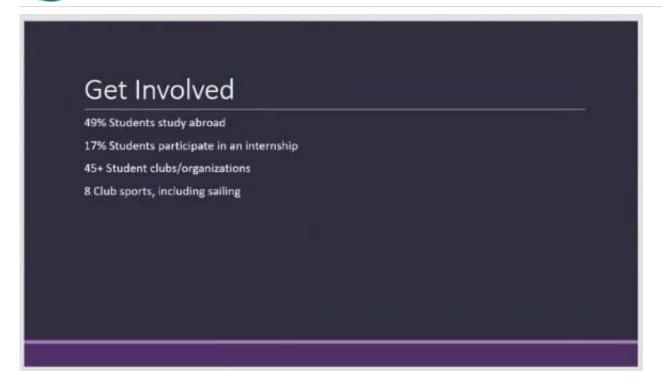

MO-300 PDF Dumps

MO-300 Practice Test

MO-300 Study Guide